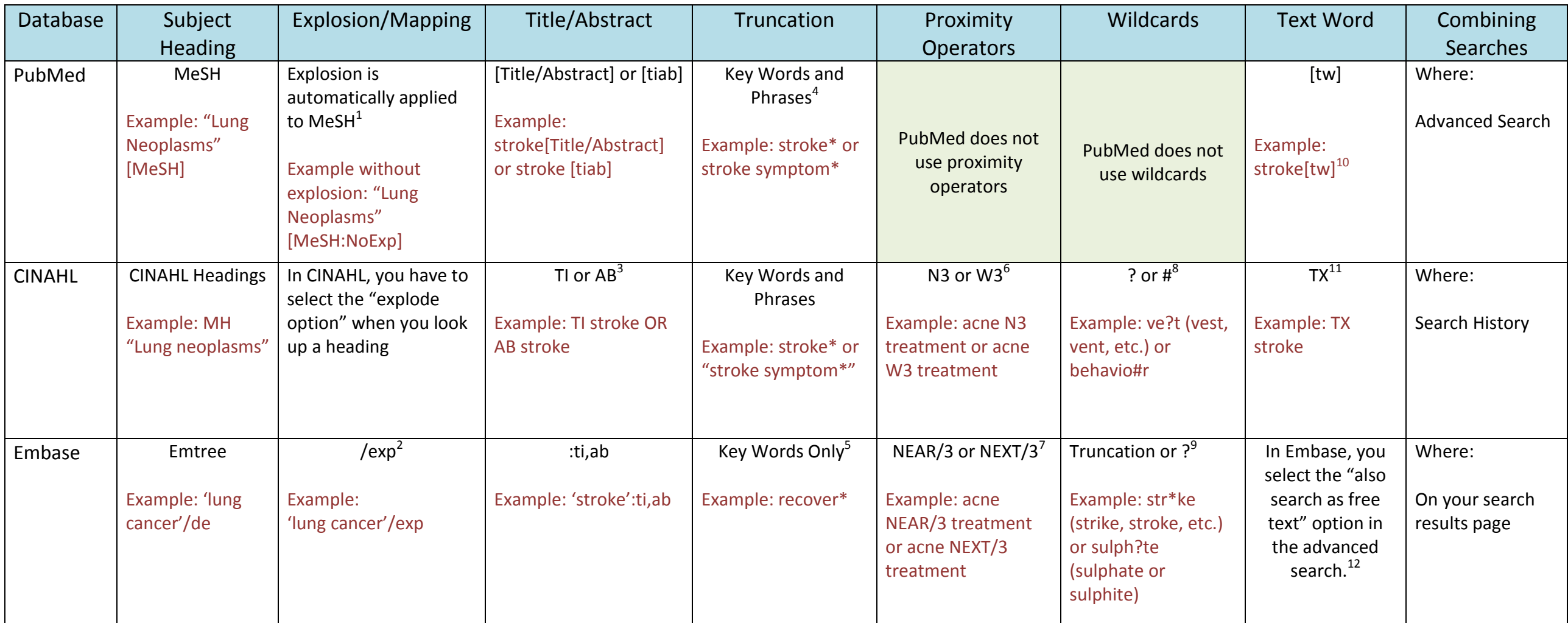

<sup>1</sup>Note: You have to specify with a field command that you do not want explosion, or select the "Do not include MeSH terms found below this term in the MeSH hierarchy" option in the MeSH record.

 $^{2}$ Note: Explosion can be carried out either through selection of the extensive search option

 $3$ Note: You cannot search for title and abstract simultaneously in CINAHL

 $^4$ Note: You can truncate words in a multiple word search, however you cannot truncate within a phrase that has quotation marks. PubMed will at times turn a multiple word search into a phrase search (instead of looking f AND), however this does not happen every time. Be sure to check your search details to see how PubMed is searching for the words you entered.

<sup>5</sup>Note: Do not place quotations around a single truncated word; Embase will not recognize the command

 $^6$ Note: W will find the words you enter within the number you specify, in the order you provide them. N will find those words within the number you specify, but in any order.

<sup>7</sup>Note: When you use the NEAR command, Embase will find those specified words in any order. NEXT will find those words within the number you specify, in the order you provide them.

 $^8$ Note: The ? is used to find all possible letters for that placement in a word, while # will look for alternate spelling of a word.

<sup>9</sup>Note: ? will find alternate spelling

<sup>10</sup>Note: In PubMed, this includes all words and numbers in the title, abstract, other abstract, MeSH terms, MeSH Subheadings, Publication Types, Substance Names, Personal Name as Subject, Corporate Author, Secondary Sourc Notes, and Other Terms

 $11$ Note: In CINAHL, this command searches for keywords in all indexed fields. Also searches in full text of article

 $12$ Note: This will search all fields, including indexed fields, for your entered term.